# MAP2

## **The shortest distance between your data elements and CEDS**

MAP2 automaps your elements to the latest version of CEDS and creates the CEDS Align Tool upload file for you.

**[Start Free Trial](http://map2home.com/Account/Register) [Create an Account](http://map2home.com/Navigation/Contact)**

**MAP2 is roughly 4,320 times faster than CEDS's estimate of manual matching.**

**MAP2** is a proven mapping SaaS tuned to the Align Tool. MAP2 learned from prior Align Tool maps how to assign an accurate percent match for each of your data elements. MAP2 uses Artificial Intelligence (AI) learning to continuously improve.

#### FEATURES MAP2 CEDS MAPPING TOOLKIT LOCAL SEA Up-to-date documentation Manual and rules Auto matching algorithm **Manual** Potential matches with % ✓ match list Continual updates **Manual** ✓ Unlimited, on-demand trials Error, warning notices Review reports for selection Manual of matches ✓ Manual Creation of upload file Manual Tracking of trials Matching to more than one **Manual** CEDS element

**CEDS Align Tool**

**Automap to**

**Email us at** 

**[MAP2@espsg.com](http://map2home.com/Navigation/Contact)**

**Creates final upload Align Tool file for you!**

**All CEDS Updates & Versions**

### **Some Facts about CEDS Alignment & Mapping to the Align Tool**

- The rules are more complex than most users realize when they begin. Handing this task over to someone may require an unexpected learning curve.
- Creating reports for staff to review to finalize mappings takes time.
- Creating and maintaining a compliant Align Tool upload file format takes time.
- When changes are made to CEDS, changes must be made to your SEA documentation and processes.
- Manually searching through CEDS's thousands of elements and Model ID's for matches is time consuming and imperfect.
- An SEA element can match to more than one CEDS element/Model ID.

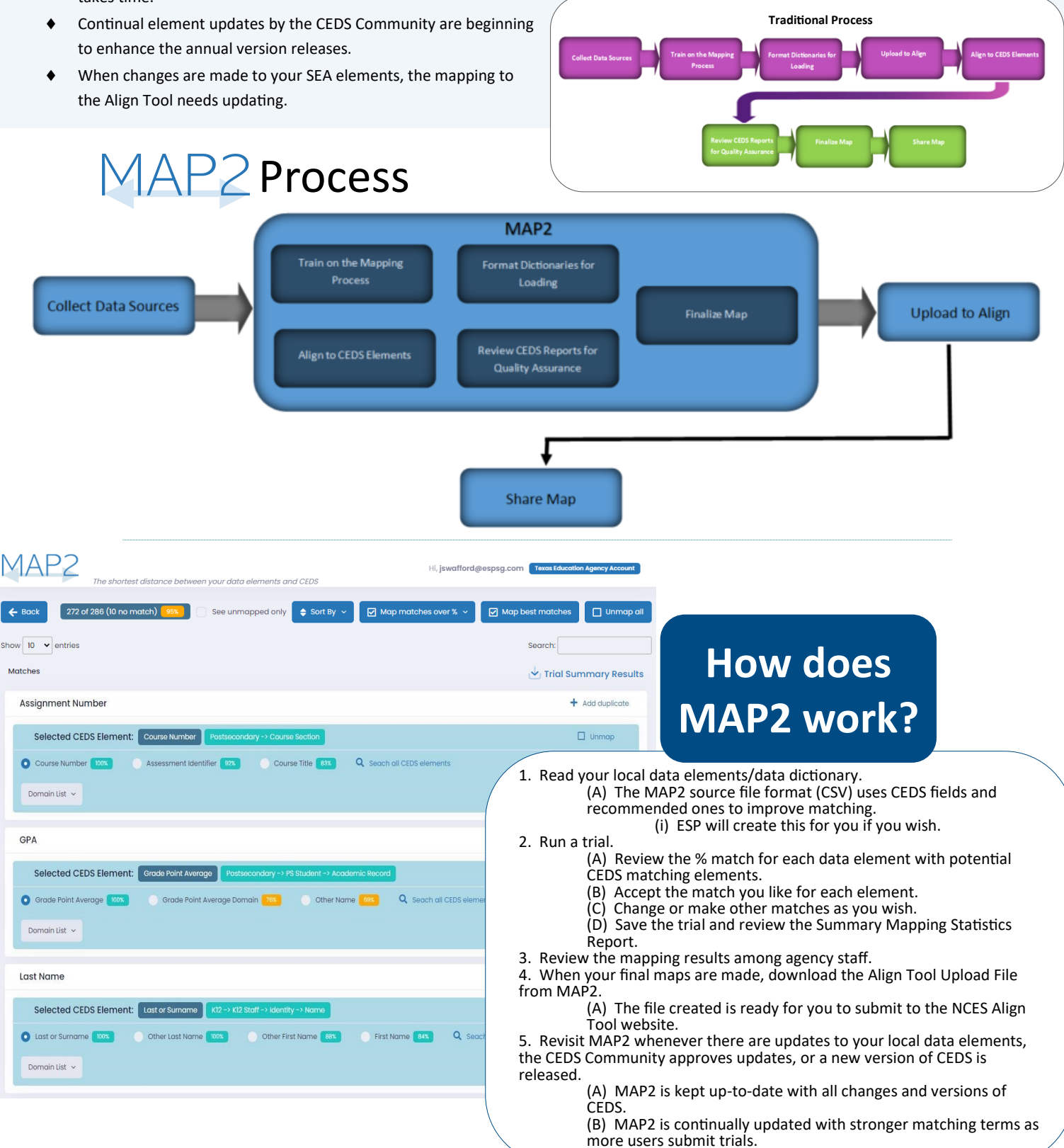

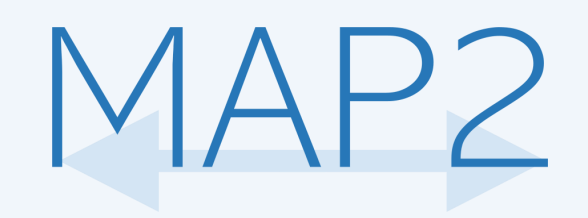

**Start your free trial today to see how it works!** 

- **Create an account at [MAP2Home.com.](http://www.map2home.com/)**
- **Click "Add Trial" to upload your data or our sample file and begin mapping to CEDS.**
- **MAP2 automatically maps any CEDS elements that match at 70% or higher.**
- **Use the mapping features to automap all of your elements in seconds.**
- **Complete your trial to view your trial card with summary results, stats, and the Align Tool upload file!**

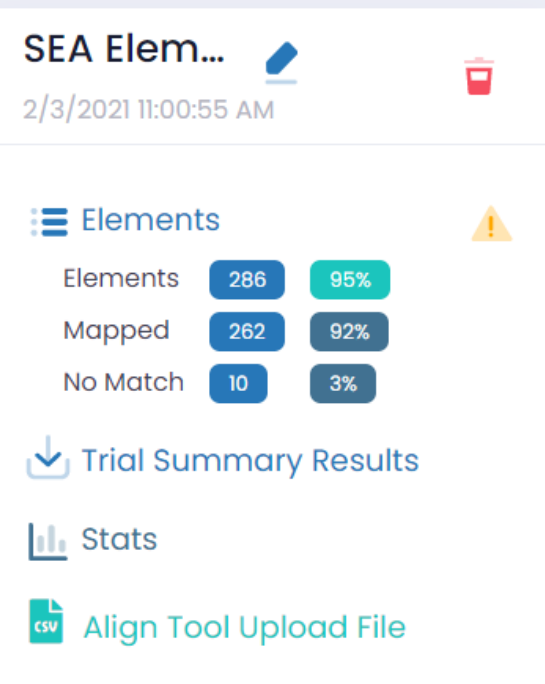

**Go to [MAP2Home.com](http://www.map2home.com/) to get started or email us at MAP2@espsg.com.**

# **Testimonial**

"DESE has worked with ESP since 2005. ESP's services have ranged from datamart design and development, data dictionary development, report development, student ID management, ED*Facts* reporting, to statewide data collection. In every task, we have found them to be knowledgeable and very willing to do what is necessary to deliver their work on time and to our specifications."

- Amber Castleman, Director-Core Data/MOSIS, Office of Data System Management, Missouri Department of Elementary and Secondary Education

**Do you have bigger mapping and Enterprise Data Dictionary tasks? Ask ESP for a demonstration on DataSpecs®.**